## $r$ EFI

<http://jjjjjjjjllllllll.cocolog-nifty.com/blog/2011/03/macbook-proubun.html> [http://gyazz.com/%E5%A2%97%E4%BA%95/Mac%E3%81%A7USB%E3%83%A1%E3%83%A2%E3](http://gyazz.com/%E5%A2%97%E4%BA%95/Mac%E3%81%A7USB%E3%83%A1%E3%83%A2%E3%83%AA%E3%81%A0%E3%81%91%E3%81%A7Ubuntu%E3%82%92%E4%BD%BF%E3%81%86%E6%96%B9%E6%B3%95) [%83%AA%E3%81%A0%E3%81%91%E3%81%A7Ubuntu%E3%82%92%E4%BD%BF%E3%81%86](http://gyazz.com/%E5%A2%97%E4%BA%95/Mac%E3%81%A7USB%E3%83%A1%E3%83%A2%E3%83%AA%E3%81%A0%E3%81%91%E3%81%A7Ubuntu%E3%82%92%E4%BD%BF%E3%81%86%E6%96%B9%E6%B3%95) [%E6%96%B9%E6%B3%95](http://gyazz.com/%E5%A2%97%E4%BA%95/Mac%E3%81%A7USB%E3%83%A1%E3%83%A2%E3%83%AA%E3%81%A0%E3%81%91%E3%81%A7Ubuntu%E3%82%92%E4%BD%BF%E3%81%86%E6%96%B9%E6%B3%95)

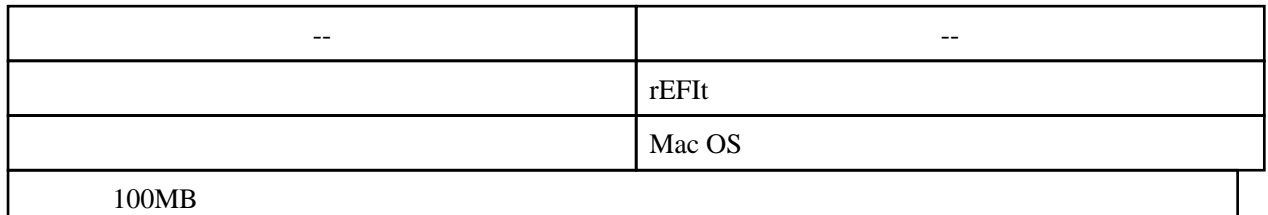

rEFIt

<http://refit.sourceforge.net/>

efi **efi** 

/Volumes/rEFIt/

enable.sh

 # cd /Volumes/rEFIt/efi/refit # ./enable.sh

## Plop Boot Manager

Boot Camp Windows Windows grub Plop Boot Manager

## Ubuntu

USB

無線 LAN

<http://plaza.rakuten.co.jp/hotstuff1976/diary/201005160000/>

 $1.$ 2.BroadcomSTA

LAN

Knoppix